# **VISA 1310 VISA 1550**

# **ОПТИЧЕСКИЙ РЕФЛЕКТОМЕТР**

Руководство по эксплуатации

© 2010

## **СОДЕРЖАНИЕ**

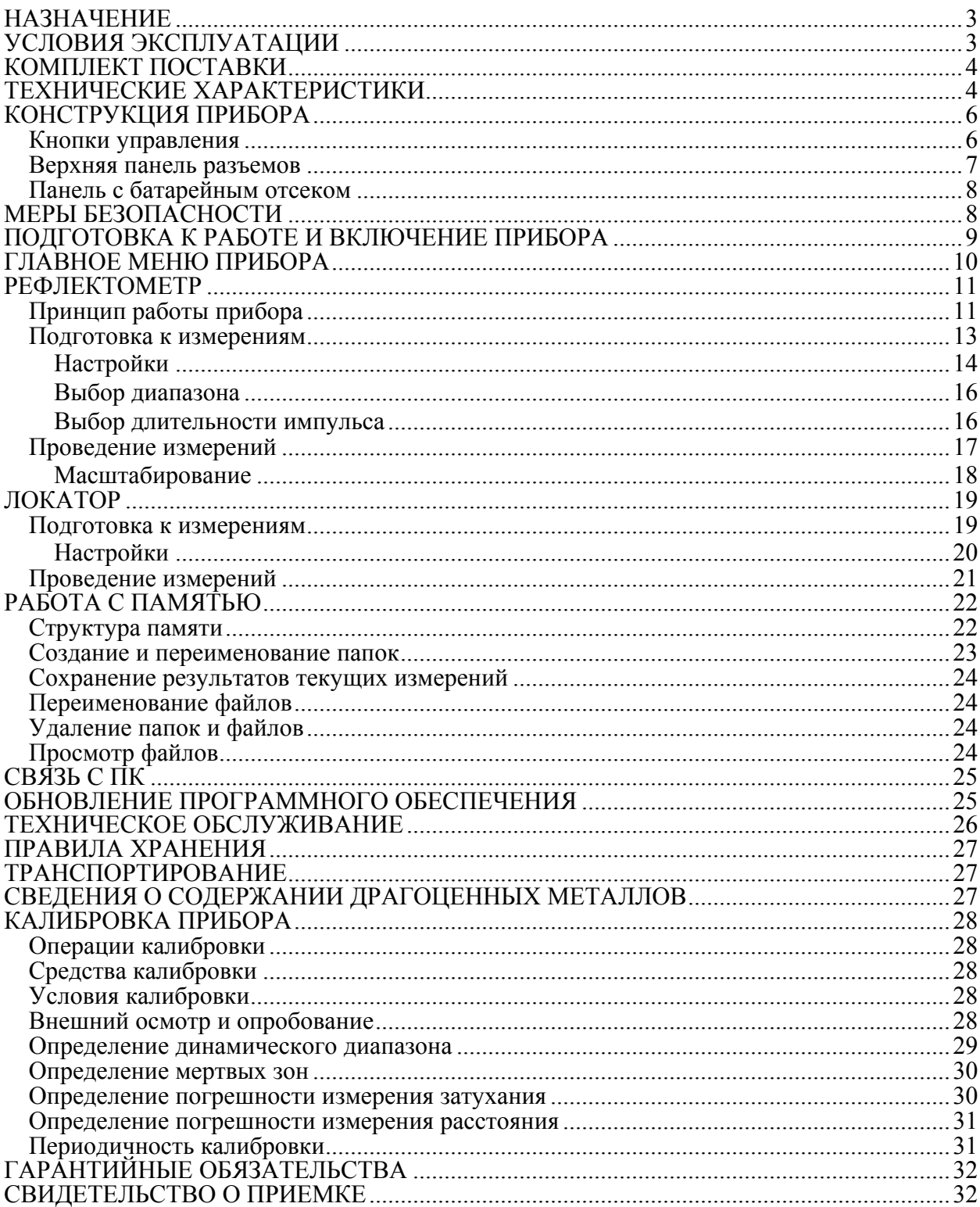

## **НАЗНАЧЕНИЕ**

Функционально прибор VISA 1310 (VISA 1550) состоит из оптического рефлектометра на одну длины волны 1310 нм (1550 нм соответственно) и оптического локатора.

Существует две версии данного типа средств измерений: VISA 1310 (VISA 1550) c оптическим модулем М1 и VISA 1310 (VISA 1550) с оптическим модулем М2 (см. раздел Технические характеристики).

В виде дополнительной опции для модуля М1 может устанавливаться лазерный источник излучения на длину волны 650 нм для визуального определения повреждения оптического волокна (ОВ).

Прибор позволяет:

- Определять распределение потерь вдоль ВОЛС, выявлять дефектные участки или элементы линии связи.
- Определять точное расположение обрывов или дефектных участков ВОЛС.
- Оценивать полные потери в волоконно-оптической линии связи при приемке линии и периодическом тестировании.
- Измерять средние потери оптического волокна на катушках, равномерность распределения потерь в волокне и выявлять наличие локальных дефектов при производстве волокна.
- Измерять потери в механических и в сварных соединениях.
- Обнаруживать постепенное или внезапное ухудшение качества волокна путем сравнения его характеристики с результатами более ранних измерений.
- Сохранять в энергонезависимой памяти результаты измерений с возможностью их просмотра или последующей передачи на персональный компьютер.

Область применения прибора VISA 1310 (VISA 1550) – производство волокна и оптического кабеля, строительство волоконно-оптических линий связи (ВОЛС), диагностика и обслуживание состояния волокон, кабелей и волоконно-оптических линий связи.

## **УСЛОВИЯ ЭКСПЛУАТАЦИИ**

- Температура окружающего воздуха от плюс 5°С до плюс 50°С;
- Относительная влажность воздуха не более 90% при 25°С;
- Атмосферное давление от 86 до 106,7 кПа.

## **КОМПЛЕКТ ПОСТАВКИ**

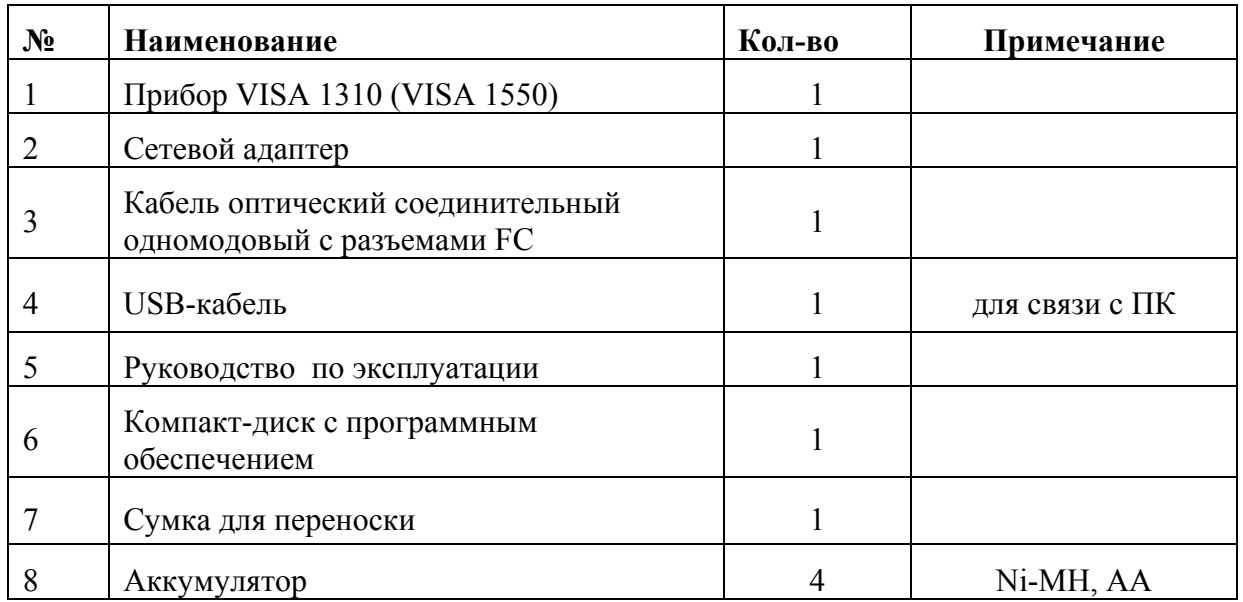

*Примечание:* по заказу потребителя рефлектометр может комплектоваться дополнительными адаптерами для подключения волоконно-оптического кабеля с соединителями различных типов. Количество адаптеров и их типы следует указывать при заказе.

## **ТЕХНИЧЕСКИЕ ХАРАКТЕРИСТИКИ**

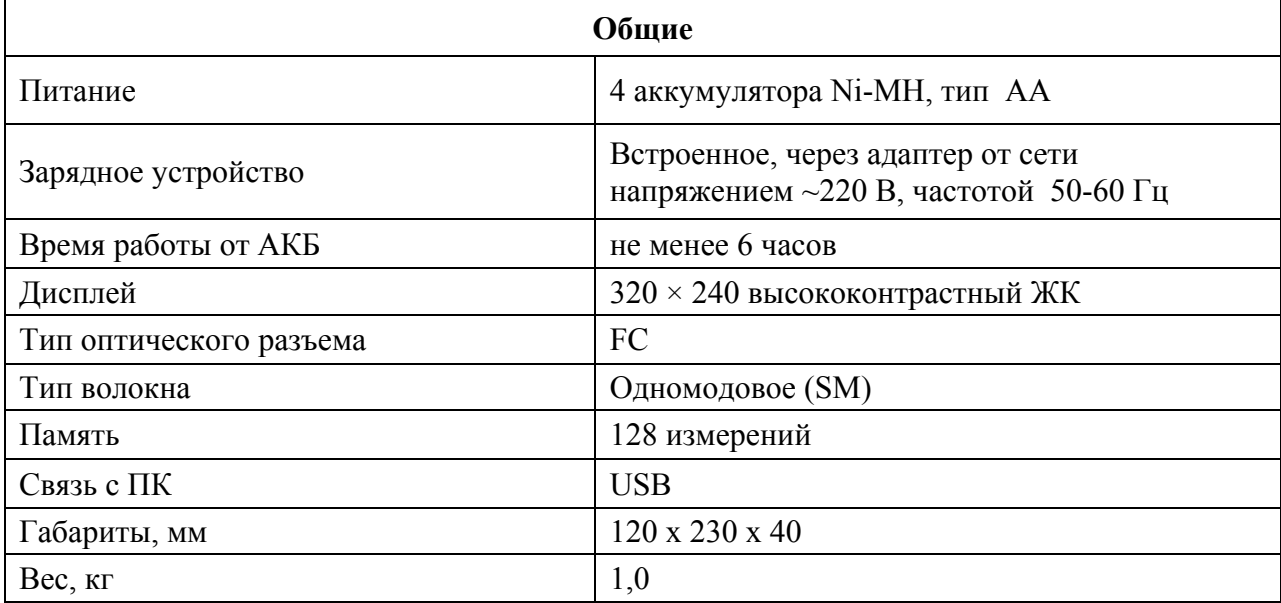

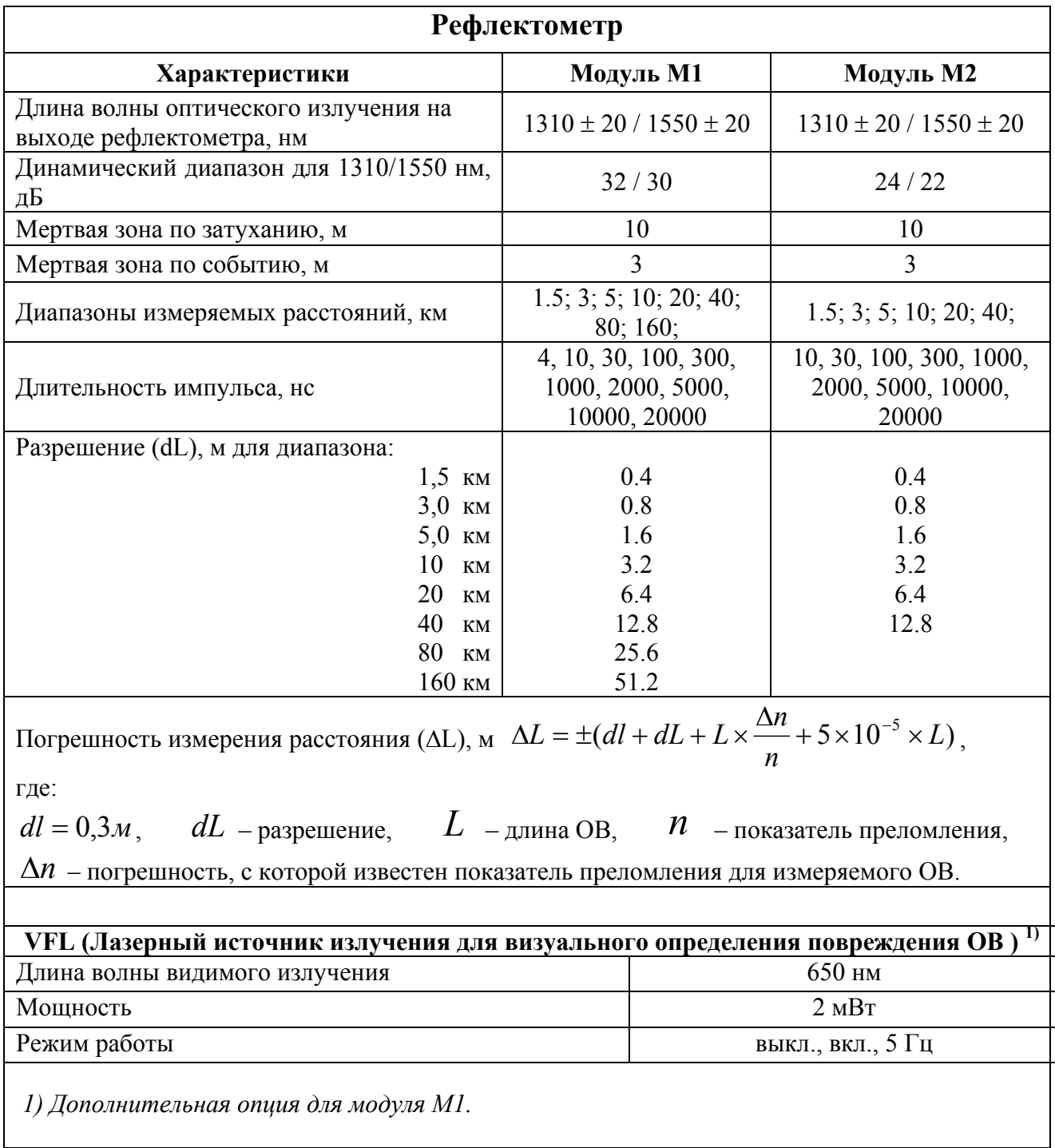

#### **КОНСТРУКЦИЯ ПРИБОРА**

Конструктивно прибор выполнен в ударопрочном металлическом корпусе.

На лицевой панели расположены кнопки управления, высококонтрастный жидкокристаллический дисплей (2) с подсветкой и индикатор питания / заряда аккумуляторов (8).

Верхняя панель разъемов (1) и нижняя панель аккумуляторного отсека (11) изготовлены из ударопрочного пластика.

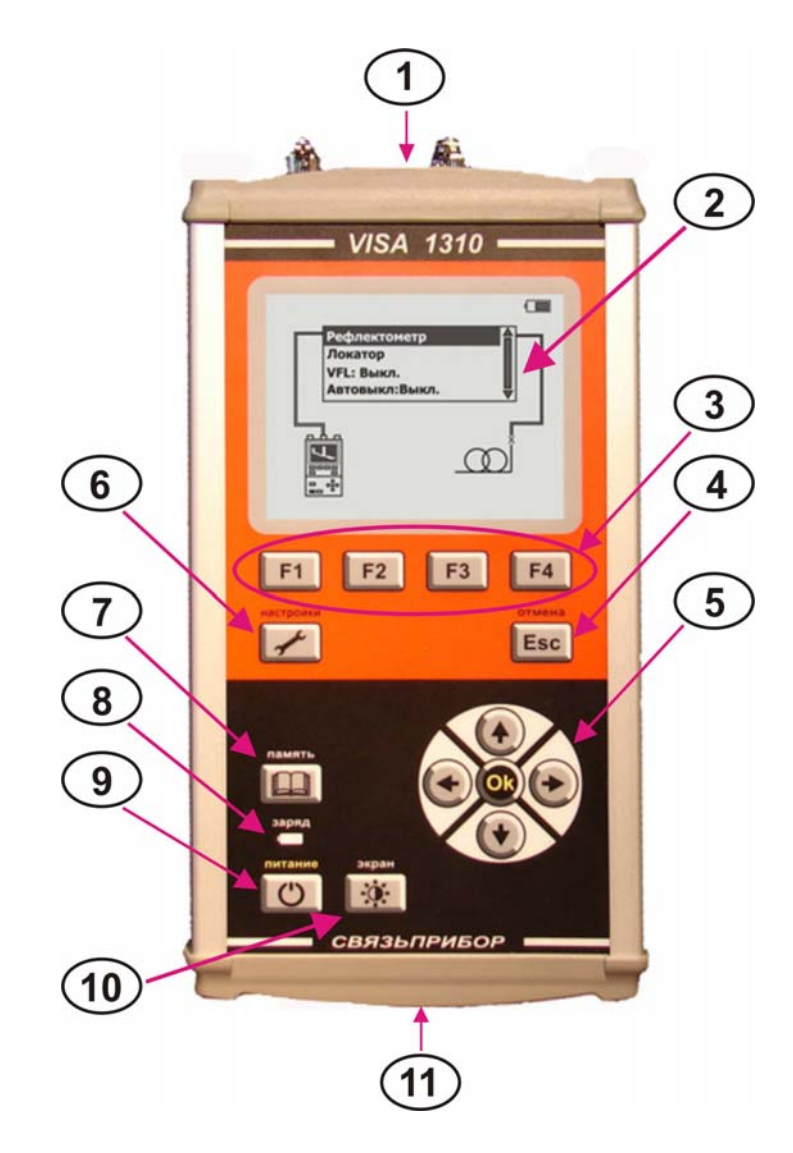

#### **Кнопки управления**

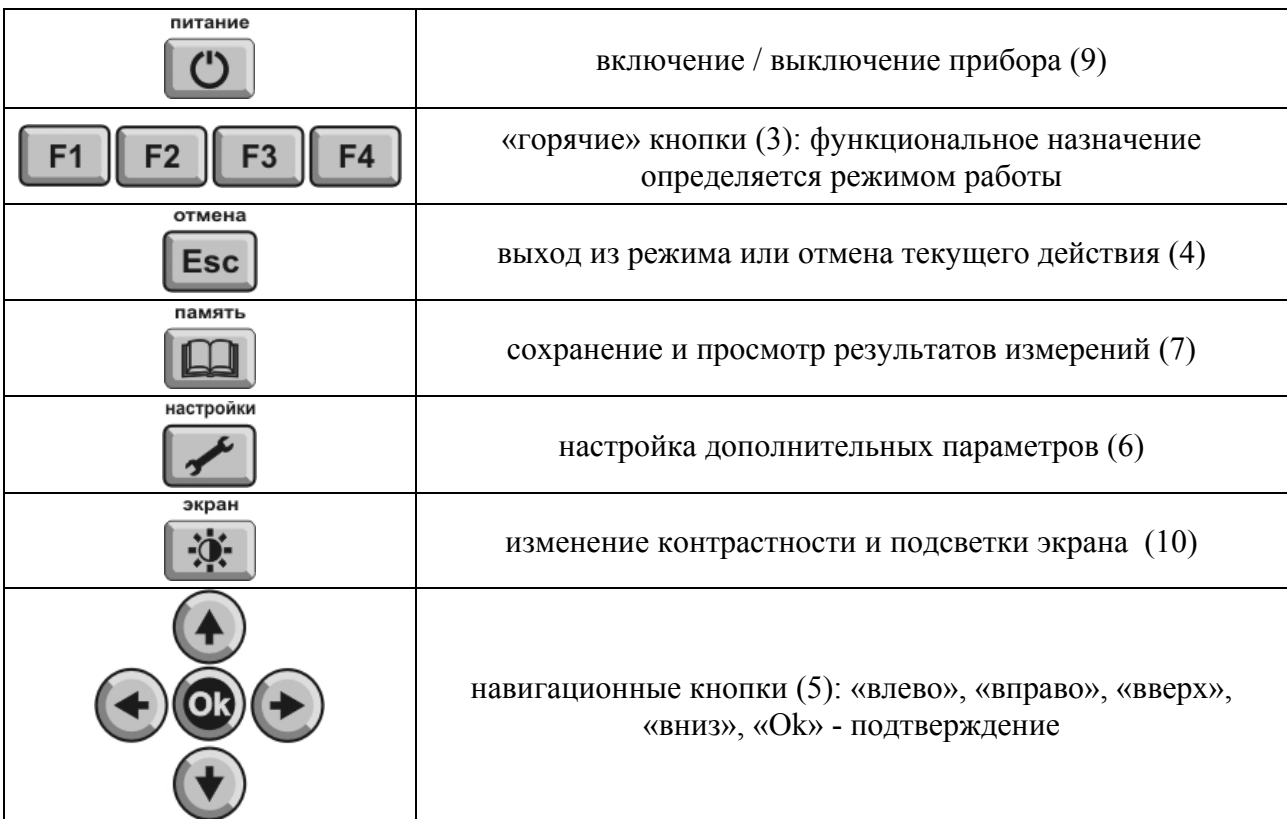

#### **Верхняя панель разъемов**

На панели разъемов расположены:

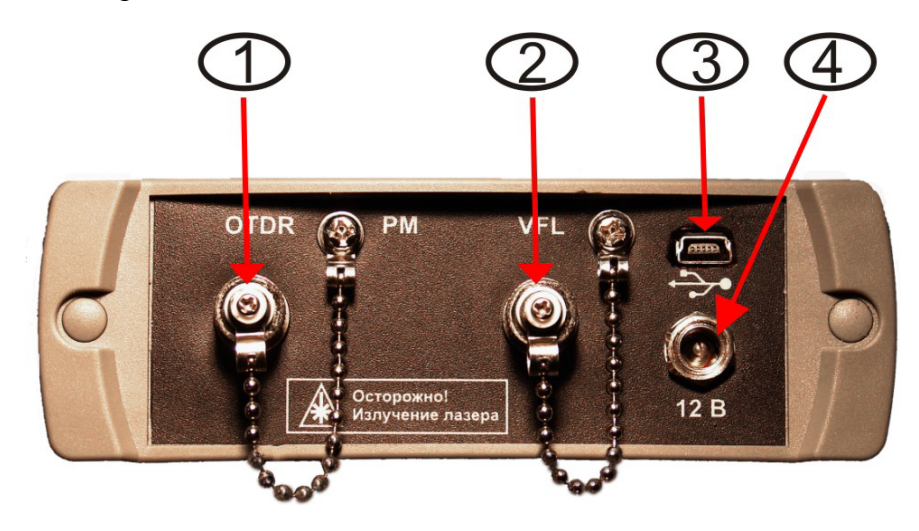

1 – розетка типа FC для подключения ОВ при использовании функции рефлектометра,

2 – розетка типа FC для подключения ОВ при использовании функции лазерного источника излучения для визуального определения повреждения.

Все оптические розетки снабжены защитными колпачками.

3 - разъем mini USB, предназначен для связи с компьютером.

4 - разъем для подключения зарядно-питающего устройства.

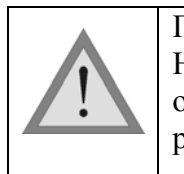

При работе с прибором тщательно следите за чистотой оптических розеток. Не используйте нестандартные соединители и наконечники с плохо обработанными торцами. Сразу после использования закрывайте оптические розетки защитными колпачками.

#### **Панель с батарейным отсеком**

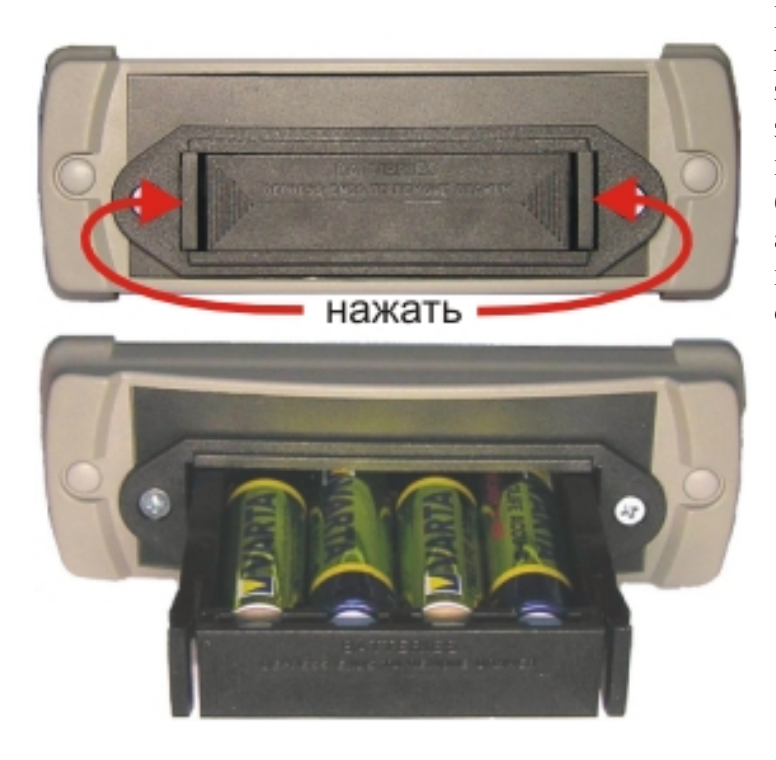

На нижней торцевой панели расположен батарейный отсек. Для замены аккумуляторов нажмите на защелки-фиксаторы по направлению стрелок и вытащите батарейный отсек. Замените аккумуляторы, соблюдая полярность, и вставьте батарейный отсек в исходное положение.

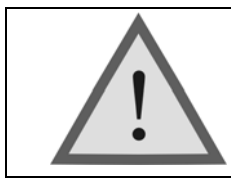

Внимание! Неправильная полярность включения аккумуляторов может привести к повреждению прибора.

#### **МЕРЫ БЕЗОПАСНОСТИ**

Чтобы избежать повреждения глаз, не смотрите прямо в выходной порт прибора.

Не применяйте оптические приборы типа микроскопа, увеличительных линз и т.д. при работе с волокном. При использовании этих приборов луч высокой интенсивности может сфокусироваться на сетчатке глаза, что приведет к повреждению глаза.

При работе пользуйтесь только блоком питания, входящим в комплект поставки. Использование другого блока питания может привести к повреждению прибора и создать пожароопасную ситуацию.

При использовании оптического оборудования придерживайтесь специальных мер ухода за оптическими поверхностями. Поврежденные или загрязненные оптические коннекторы могут сильно влиять на работу оборудования. Очень важно надевать защитные колпачки на адаптеры в то время, когда оборудование не используется.

## **ПОДГОТОВКА К РАБОТЕ И ВКЛЮЧЕНИЕ ПРИБОРА**

Проведите внешний осмотр прибора. Убедитесь в отсутствии механических повреждений корпуса и элементов, расположенных на лицевой панели. Если прибор хранился при повышенной влажности или в условиях низких температур, просушите его в течение 24 ч в нормальных условиях.

Включите прибор кнопкой «**питание**». Если прибор исправен и аккумуляторы заряжены, то на экране появиться заставка:

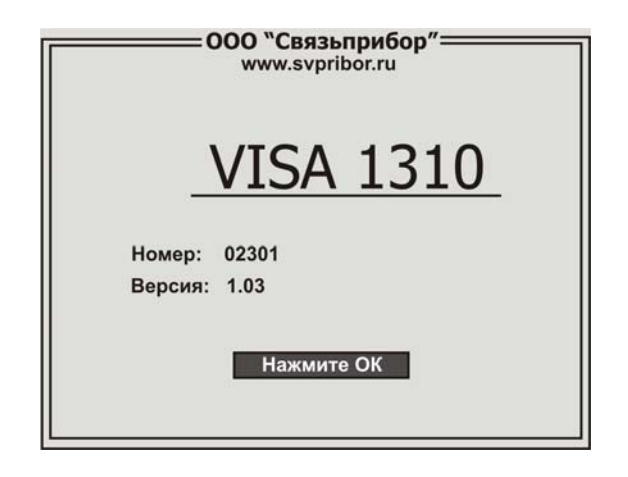

Для защиты от случайного включения, после появления заставки необходимо в течение 3-х секунд нажать кнопку «**Ok**», подтверждая включение.

При первом включении прибора или после длительного хранения может возникнуть необходимость в зарядке аккумуляторов. Используйте для этого блок питания, входящий в комплект.

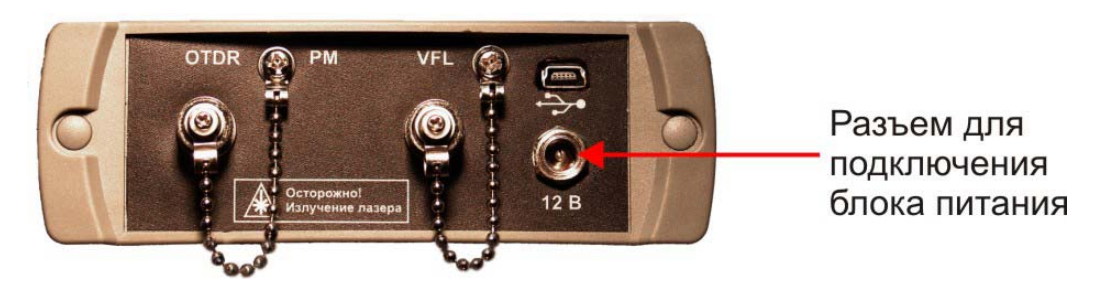

Заряд можно осуществлять как на включенном, так и на выключенном приборе.

Процесс заряда индицируется миганием светодиодного индикатора (8) на лицевой панели прибора. Завершению заряда соответствует постоянное свечение светодиодного индикатора (8).

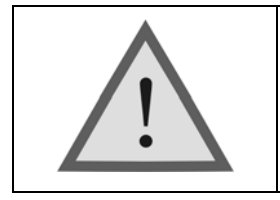

Новые аккумуляторы характеризуются большим технологическим разбросом параметров. Выравнивание их характеристик и достижение максимальной емкости происходит после 6-10 циклов полного заряда-разряда. В первых циклах время автономной работы может отличаться от заявленного.

Допускается использование внешнего зарядного устройства, сертифицированного и рекомендованного производителем данного типа аккумуляторов.

## **ГЛАВНОЕ МЕНЮ ПРИБОРА**

После включения прибора появляется главное меню.

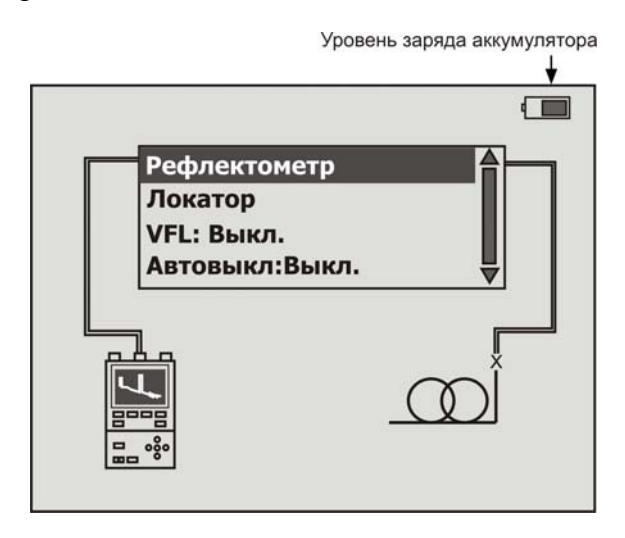

Перемещение между пунктами меню осуществляется кнопками "<sup>+</sup>" и "<sup>+</sup>". Выбор необходимого режима работы (пункта меню) - кнопкой «**Ok**».

Пункт «**VFL**» (опция) включает лазерный источник видимого излучения для визуализации места повреждения. Кнопкой «**Ok**» его можно включить в непрерывном режиме – «**Вкл.**», пульсирующем – «**5 Гц**» или выключить – «**Выкл.**».

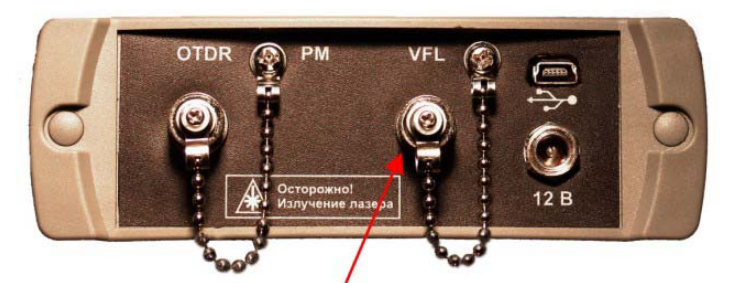

Разъем для ОВ при визуализации места повреждения

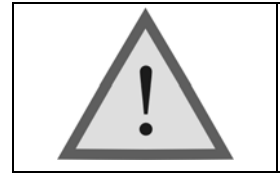

Внимание! Не подключайте ОВ к прибору, не убедившись в чистоте наконечника. Это может привести к повреждению разъема или неправильным результатам. Убедитесь в том, что ключ на адаптере попал в прорезь разъема.

Пункт «**Автовыкл**» активирует режим энергосбережения кнопкой «**Ok**». Если он включен («**Вкл.**») и в течении 10 минут не было нажатий клавиш прибор выключается. Это позволяет значительно увеличить время работы от встроенных аккумуляторов.

#### **РЕФЛЕКТОМЕТР**

#### **Принцип работы прибора**

Импульсный оптический рефлектометр OTDR (Optical Time Domain Reflectometer) работает аналогично радару: в исследуемую линию посылается зондирующий импульс света и измеряется мощность и время запаздывания светового потока, вернувшегося обратно в рефлектометр. Причины «возврата» света - отражение от крупных неоднородностей и релеевское рассеяние. Основное различие между отражением и релеевским рассеянием в том, что отражение – локальное явление, а рассеяние – распределенное.

Рассеяние света происходит на флуктуациях показателя преломления кварцевого стекла, застывших при вытяжке волокна. Размер этих неоднородностей (релеевских центров) мал по сравнению с длиной волны и свет на них рассеивается во все стороны, в том числе и назад. Релеевские центры распределены однородно вдоль волокна. Анализируя рассеянное излучение, можно обнаружить неотражающие (поглощающие) неоднородности в волокне, измерить величину затухания волокна. Такие данные невозможно получить, регистрируя только отраженное (а не рассеянное) излучение. Относительная мощность света, рассеиваемая назад, очень мала.

Отражение наблюдается в разъемных соединениях, местах соединения волокон разного типа, при наличии изломов, трещин, сколов и других дефектов, крупных по сравнению с длиной световой волны. Отраженная мощность света обычно значительна и данные дефекты легко обнаруживаются.

Зная время запаздывания *t* светового потока и показатель преломления **n** оптического волокна, легко рассчитать расстояние:

$$
X = \frac{C \times t}{2n}
$$

где *C* – скорость света в вакууме.

Мощность светового потока рассеиваемого назад очень маленькая, поэтому одна из основных проблем рефлектометра - шумы. Для борьбы с ними используют многократное усреднение рефлектограмм. Чем большее количество рефлектограмм усредняется, тем выше получается соотношение сигнал/шум – более широкий динамический диапазон. С другой стороны, сам процесс измерения требует большего времени. Об этой особенности следует помнить выбирая время измерения.

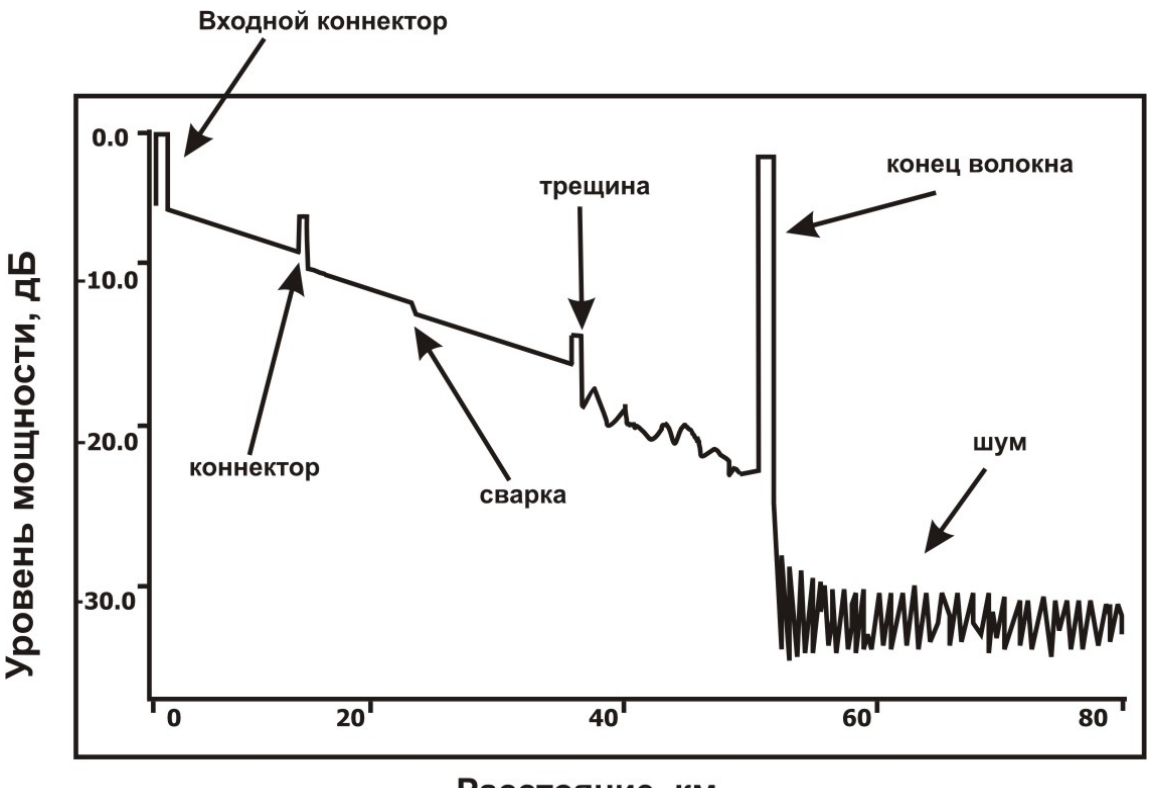

Расстояние, км

На рисунке показана типичная рефлектограмма OTDR. По вертикальной оси в логарифмическом масштабе откладывается уровень потерь. По горизонтальной оси расстояние до тестируемого участка.

Неоднородности ОВ разного типа (коннектор, сварка, трещина, изгиб, оптический разъем и т.д.) отображаются на рефлектограмме по-своему, что позволяет их легко опознать.

Отражающие неоднородности (коннекторы, трещины, торец волокна) проявляются в виде пиков. Амплитуда пика зависит от коэффициента отражения неоднородности. Ширина – от длительности зондирующего импульса.

Неотражающие неоднородности (сварка, изгиб) отображаются на рефлектограмме в виде ступенек.

Участки рефлектограммы, расположенные между неоднородностями, имеют вид прямых линий с постоянным наклоном. Угол этого наклона характеризует затухание ОВ.

Например, пик, приходящийся на коннектор, обусловлен отражением на торцах соединяемых волокон, а вносимые разъемом потери проявляются в виде скачка величины рассеянного сигнала сразу за ним. Большая амплитуда пика свидетельствует о низком качестве соединения.

Сварные соединения, как правило, являются не отражающими, и наличие даже слабого пика говорит о низком качестве сварки. Отсутствие отражения на хороших сварных соединениях связано с отсутствием скачка показателя преломления, т.к. сколотые торцы волокон сплавляются друг с другом. Хорошую сварку трудно обнаружить, так как потери на ней невелики и появляющаяся ступенька на рефлектограмме мала.

#### **Подготовка к измерениям**

Подключите исследуемое волокно к соответствующей розетке на верхней панели прибора.

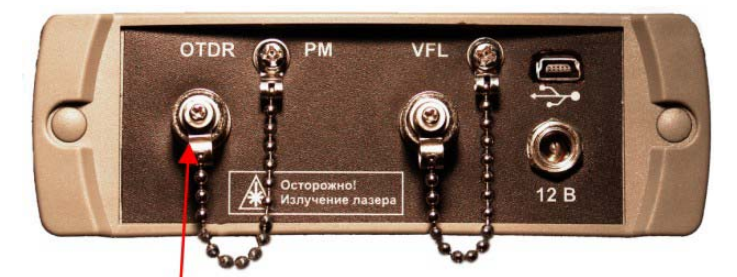

Разъем рефлектометра для ОВ

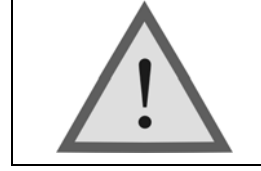

Внимание! Не подключайте ОВ к прибору, не убедившись в чистоте наконечника. Это может привести к повреждению разъема или неправильным результатам. Убедитесь в том, что ключ на адаптере попал в прорезь разъема.

Выберите режим «**Рефлектометр**» в главном меню прибора. Экран примет вид:

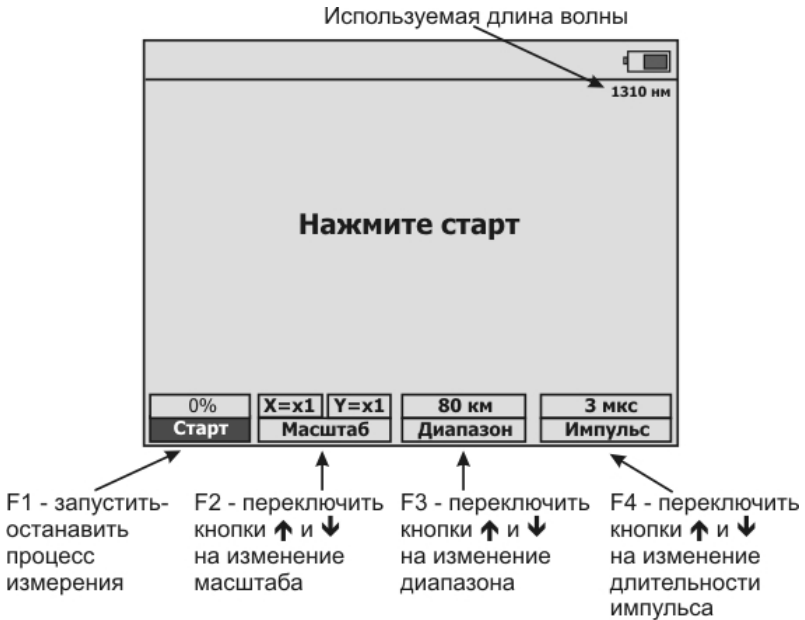

В зависимости от используемого параметра «**Усреднение**» (см. ниже «**Настройки**») вид кнопки «**F1**» может быть:

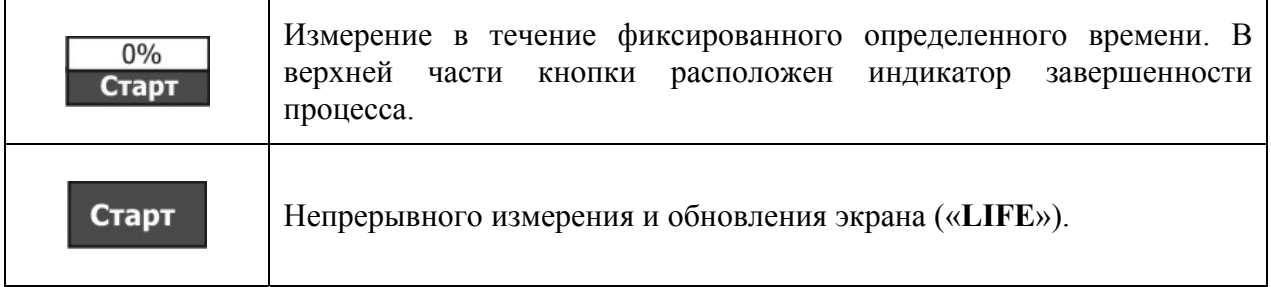

#### *Настройки*

#### настройки

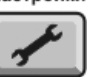

Нажмите кнопку и и установите желаемые параметры.

Меню настроек OTDR содержит несколько пунктов. Перемещение между пунктами с помощью кнопок « $\leftrightarrow$ » и « $\leftrightarrow$ ». Изменение значения выбранного пункта кнопками « $\leftrightarrow$ » и «  $\Rightarrow$  ».

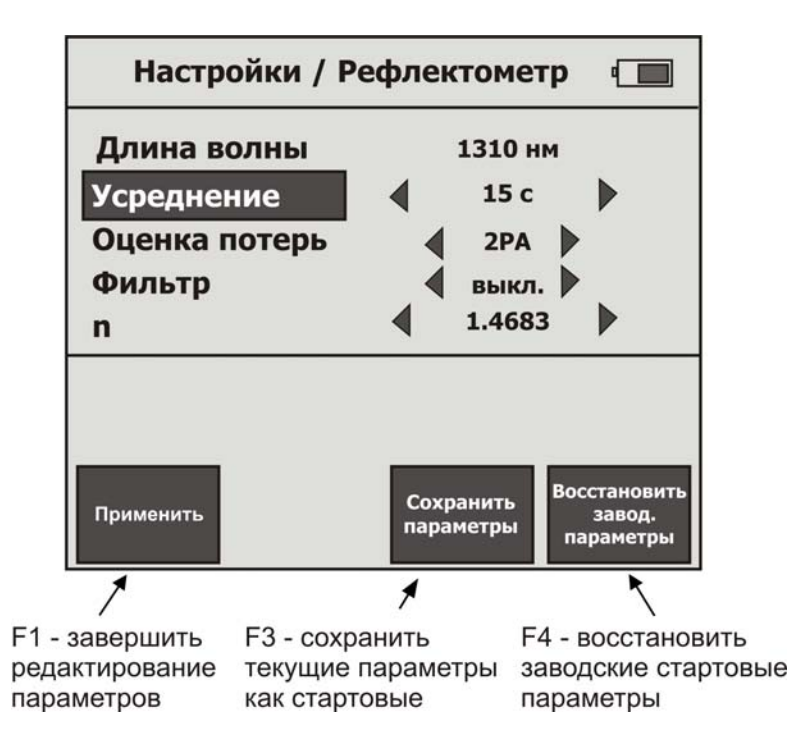

«**F1**» применяет отредактированные параметры и возвращает в измерительный экран. Кнопка «**Ok**» действует аналогично. Кнопка «**Esc**» возвращает в измерительный экран и отменяет текущее редактирование параметров.

«**F3**» сохраняет текущие параметры в качестве стартовых - используемых при включении прибора.

«**F4**» восстанавливает заводские параметры, используемые при включении прибора.

«**Длина волны**» - показывается длина волны 1310 или 1550 нм (в зависимости от версии).

«**Усреднение**» - выбирается время, в течение которого происходит процесс измерения. Большие времена обеспечивают более высокие значения динамического диапазона, что облегчает просмотр событий в конце длинного волокна. Рекомендуется использовать на длинных и сложных участках с большим затуханием.

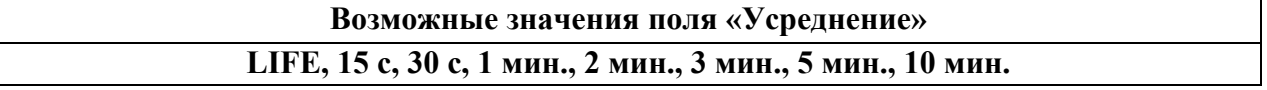

Значение «**LIFE**» соответствует режиму с минимальным временем усреднения и автоматическим обновлением экрана. Его рекомендуется использовать для предварительной оценки линии.

«**Оценка потерь**» - изменяется тип информации, отображаемый в верхнем левом углу рефлектограммы:

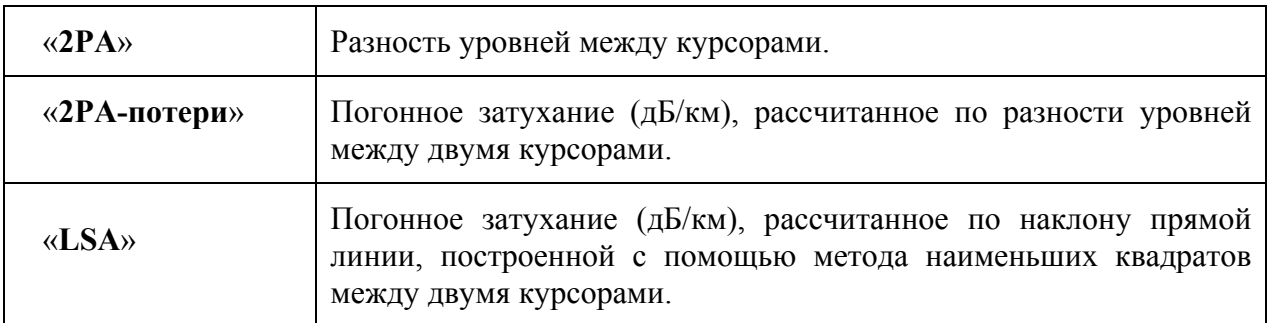

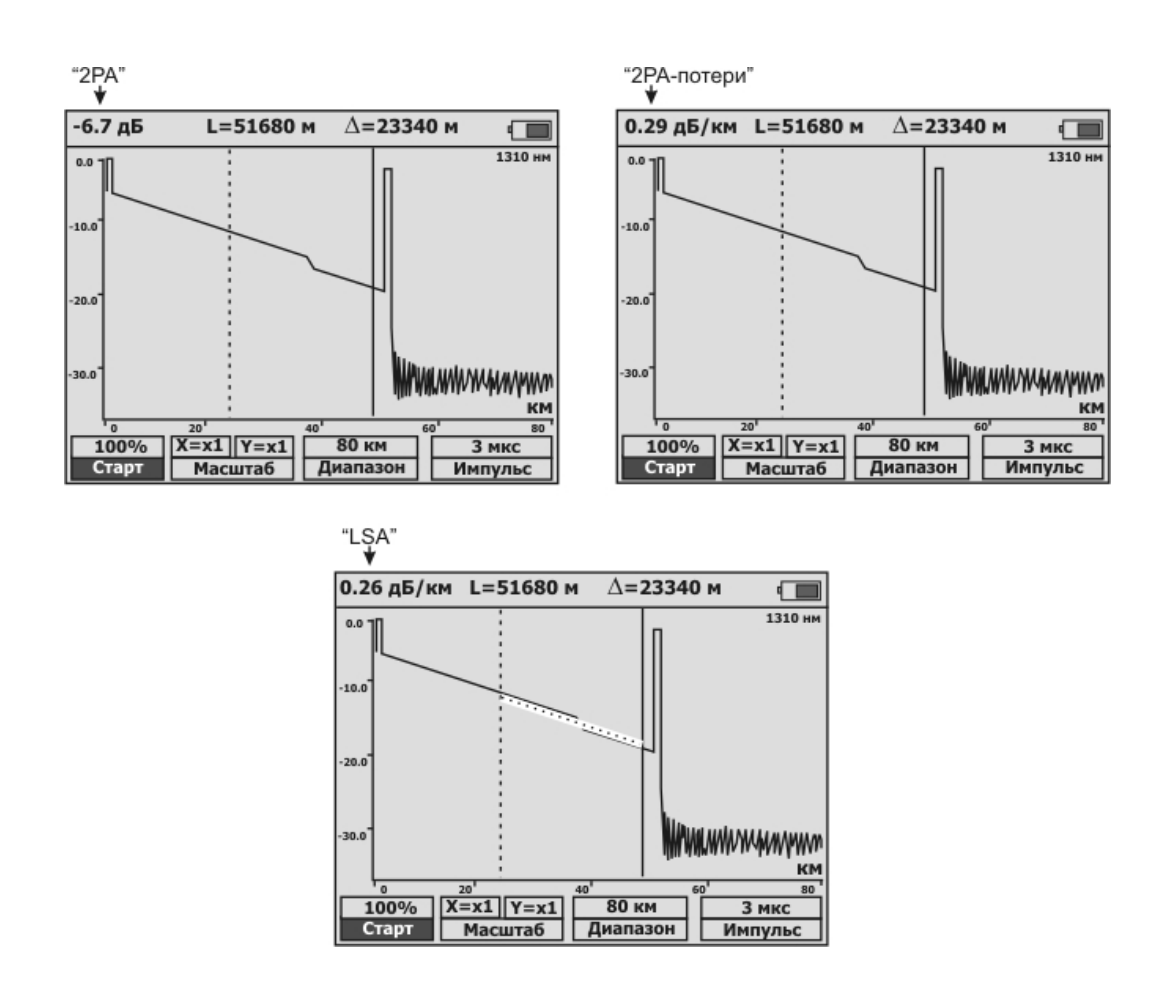

«**Фильтр**» - включается/выключается фильтрация шумов. Рекомендуется использовать на участках с большим затуханием либо длинных линиях, когда дальний конец волокна зашумлен.

«**n**» - показатель преломления ОВ. Определяет скорость света в волокне. Неправильное значение показателя преломления приводит к большой погрешности измерения расстояния. Кнопками «  $\blacklozenge$  » и «  $\blacktriangleright$  » установите значение, указанное производителем измеряемого волокна. Доступный диапазон значений показателя преломления: 1,2000 ÷ 1,7000. Если показатель преломления ОВ неизвестен, используйте значение по умолчанию (1,4683).

#### *Выбор диапазона*

Находясь в измерительном экране рефлектометра, нажмите кнопку «**F3**». После нажатия она изменит цвет. Теперь кнопкам « $\blacklozenge$ » и « $\blacklozenge$ » установите необходимый диапазон.

Диапазон задает максимальное значение по горизонтальной оси. Следует помнить, что диапазон также определяет разрешение – минимальное расстояние между точками рефлектограммы: чем длиннее диапазон, тем больше расстояние между точками.

Рекомендуется выбирать наименьший диапазон, который превышает длину исследуемой линии. Например, для линии длиной 2,2 км следует выбрать диапазон 3,0 км.

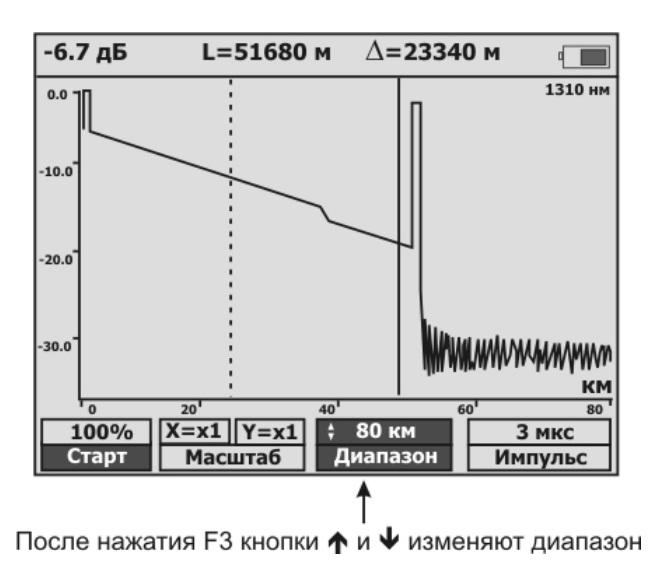

#### *Выбор длительности импульса*

При изменении диапазона автоматически выставляется оптимальная длительность импульса.

Для ручной корректировки ширины импульса нажмите кнопку «**F4**». После нажатия она изменит цвет. Теперь кнопкам « $\leftrightarrow$ » и « $\bullet$ » установите необходимую длительность зондирующего импульса.

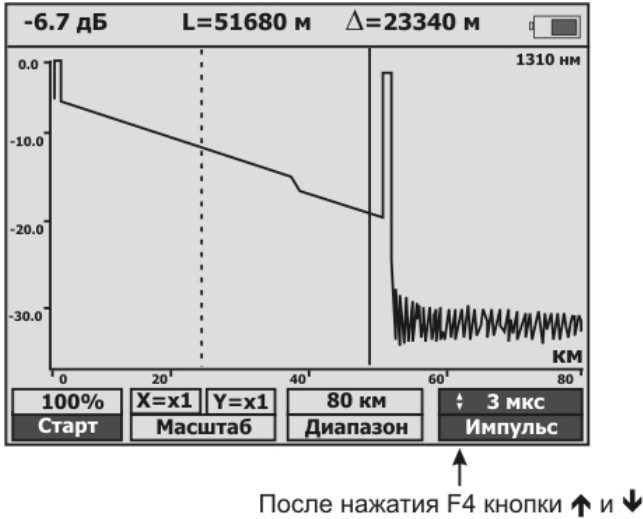

изменяют длительность импульса

Использование более коротких импульсов позволяет улучшить разрешающую способность, но соотношение сигнал/шум ухудшается. Такой прием рекомендуется использовать при дефектах расположенных в начале линии.

Увеличение длительности импульса повышает динамический диапазон, но близко расположенные дефекты могут быть не различимы. Этот прием больше подходит для обнаружения дефектов в конце длинных линий или участков с большим затуханием.

#### **Проведение измерений**

Нажмите кнопку «**F1**» - запуск процесса измерения. После старта надпись кнопки «**F1**» изменится на «**Стоп**» - остановка процесса.

Если в пункте «**Усреднение**» выбран режим «**LIFE**», то нажатие любой кнопки автоматически прерывает измерение. На экран выводится последняя рефлектограмма.

Если выбрано фиксированное время измерения, то при нажатии любой кнопки кроме «**F1**» - остановка процесса, будет выведено диалоговое окно с вопросом о прерывании процесса. В случае положительного ответа, процесс завершится и на экран будет выведен результат неполного измерения.

После завершения измерения экран прибора примет вид:

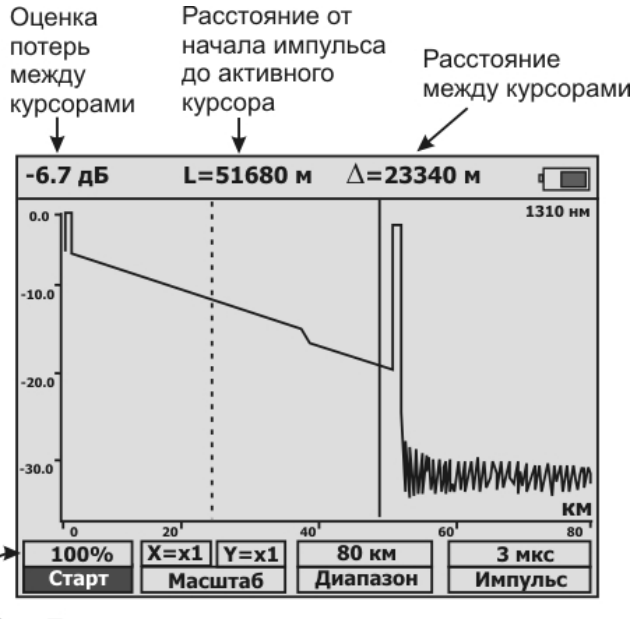

Процесс измерения завершен полностью

По вертикальной оси в логарифмическом масштабе откладывается уровень мощности, а по горизонтальной – расстояние.

Кнопки «◆» и «◆» перемещают активный курсор (мигающая сплошная линия) по горизонтали.

Переключение между курсорами кнопкой «**Ok**».

Кнопки « $\leftrightarrow$ » и « $\bullet$ » перемещают рефлектограмму по вертикали, если не выделены кнопки «**F2**», «**F3**», «**F4**». Для снятия выделения этих кнопок нажмите кнопку «**Esc**».

#### *Масштабирование*

«**F2**» - позволяет использовать кнопки «<sup>\*</sup>», «<sup>\*</sup>» для изменения масштаба.

После первого нажатия кнопка «**F2**» примет вид:

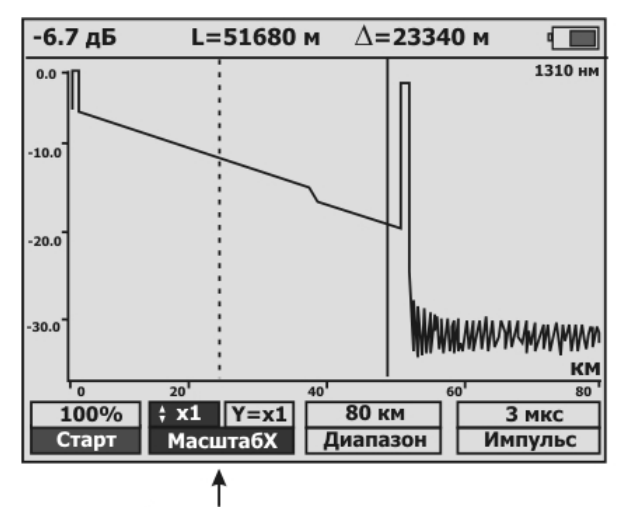

кнопки ↑ и ↓ изменяют масштаб по оси расстояния

Теперь с помощью кнопок « $\blacklozenge$ », « $\blacktriangledown$ » можно выбрать наиболее информативное значение масштаба по горизонтальной оси.

Повторное нажатие «**F2**» переключает на изменение вертикального масштаба:

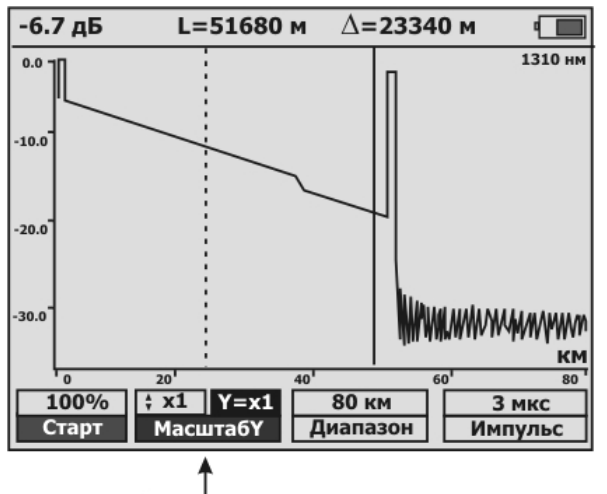

кнопки ↑ и ↓ изменяют масштаб по вертикальной оси

В этом случае с помощью кнопок «<sup>\*</sup>», «<sup>\*</sup>» можно выбрать подходящий масштаб по вертикальной оси.

## **ЛОКАТОР**

Режим «Локатор» предназначен для измерения длины оптического волокна или расстояния до места «отражающей» неоднородности (обрыв, повреждение), а также определения затухания линии на этом участке.

Принцип работы оптоволоконного локатора (Optical Fiber Fault Locator или Optical Fiber Ranger) практически ничем не отличается от используемого в OTDR. Главная особенность локатора - автоматическая настройка на линию. Минимального набора начальных параметров и отсутствие сложной графической информации (в отличие от рефлектометра) позволяет использовать данный режим даже неопытным пользователям.

В данном приборе оптический локатор работает полностью в автоматическом режиме. Он последовательно сканирует все диапазоны расстояний. При обнаружении неоднородности, информация о расстоянии до неё, а так же о погонном затухании и общих потерях в ОВ, выводятся на экран в цифровом виде.

**Графическое отображение**. Если возникает необходимость просмотра уже полученных результатов в графическом виде, то можно мгновенно переключиться в режим полноценного OTDR. Текущая рефлектограмма и результаты автоматической настройки параметров будут там отображены.

**Проблема фантомов**. Поскольку для борьбы с шумами используют усредненение рефлектограмм, то иногда из-за многократных отражений зондирующих импульсов появляется своеобразное эхо - «фантомные» события. Визуально создаётся впечатление, что ОВ имеет крупную неоднородность в месте, где её быть не должно. Для предотвращения этого в локаторе реализован алгоритм автоматического определения фантомов.

#### **Подготовка к измерениям**

Подключите исследуемое волокно к соответствующей розетке на верхней панели прибора.

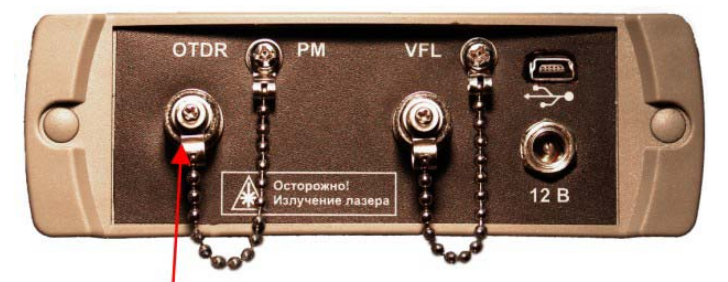

Разъем рефлектометра для ОВ

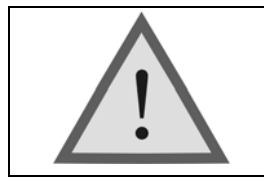

Внимание! Не подключайте ОВ к прибору, не убедившись в чистоте наконечника. Это может привести к повреждению разъема или неправильным результатам. Убедитесь в том, что ключ на адаптере попал в прорезь разъема.

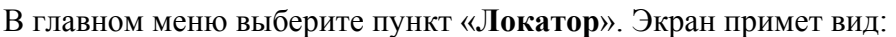

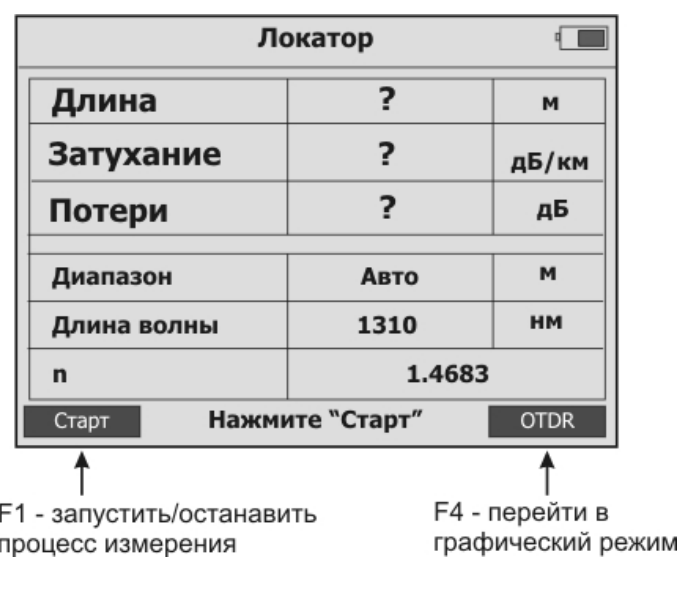

#### *Настройки*

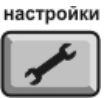

Нажмите кнопку и установите желаемые параметры.

Меню настроек локатора содержит несколько пунктов. Перемещение между пунктами с помощью кнопок « $\blacklozenge$ » и « $\blacktriangledown$ ». Изменение значения выбранного пункта кнопками « $\blacklozenge$ » и «  $\Rightarrow$  ».

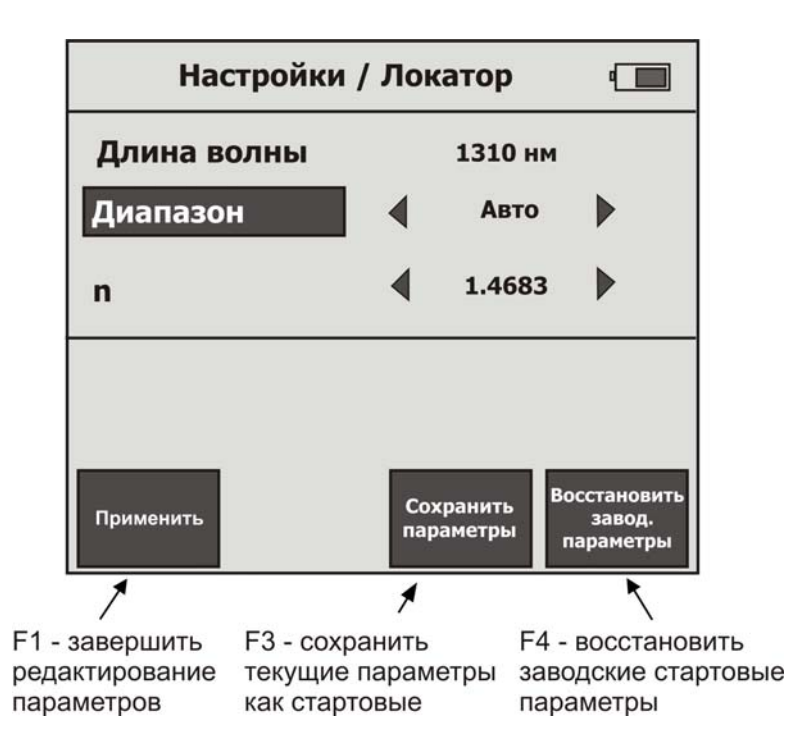

«**F1**» применяет отредактированные параметры и возвращает в измерительный экран. Кнопка «**Ok**» действует аналогично. Кнопка «**Esc**» возвращает в измерительный экран и отменяет текущее редактирование параметров.

«**F3**» сохраняет текущие параметры в качестве стартовых - используемых при включении прибора.

«**F4**» восстанавливает заводские параметры, используемые при включении прибора.

«**Длина волны**» - показывается длина волны 1310 или 1550 нм (в зависимости от версии).

«**Диапазон**» – диапазон сканирования.

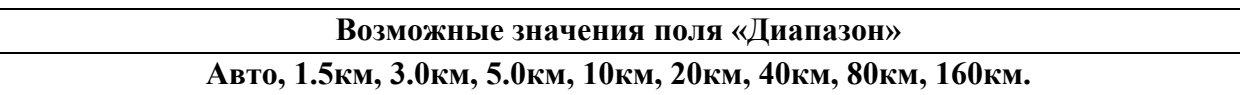

Значение «**Авто**» означает, что прибор будет последовательно сканировать все доступные диапазоны. Если предварительно расстояние примерно известно, то установленная вручную величина диапазона значительно сокращает время измерения.

«**n**» - показатель преломления ОВ. Определяет скорость света в волокне. Неправильное значение показателя преломления приводит к большой погрешности измерения расстояния и затухания. Кнопками « $\blacklozenge$  » и « $\blacktriangleright$  » установите значение, указанное производителем измеряемого волокна. Доступный диапазон значений показателя преломления: 1,2000 ÷ 1,7000. Если показатель преломления ОВ неизвестен, используйте значение по умолчанию (1,4683).

#### **Проведение измерений**

Для запуска измерения нажмите кнопку «**F1**» («**Старт**»). Повторное нажатие «**F1**» прерывает процесс измерения.

В нижней части экрана отображается информация о текущем сканируемом диапазоне.

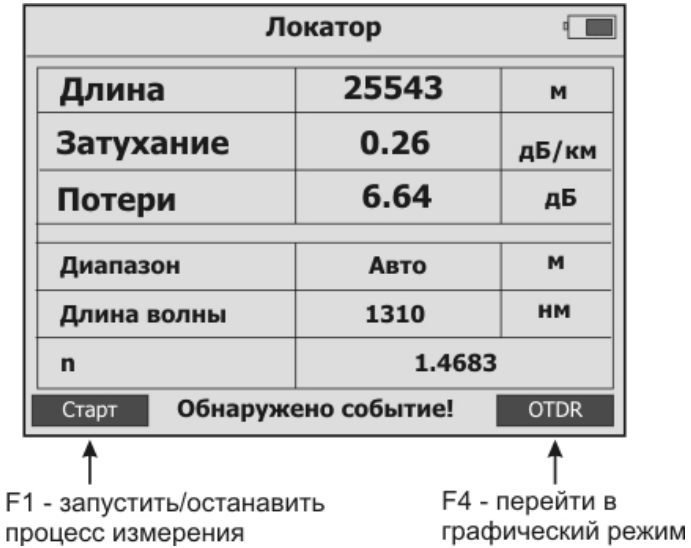

После завершения измерения экран прибора примет вид:

«**F4**» позволяет быстро перейти в режим рефлектометра для просмотра полученного результата в графическом виде.

«**Длина**» – расстояние до конца ОВ (обрыва/ или первого отражающего события).

«**Затухание**» – погонное затухание ОВ данного участка.

«**Потери**» – потери оптического излучения на данном участке.

### **РАБОТА С ПАМЯТЬЮ**

#### **Структура памяти**

С целью упорядочивания результаты измерений сохраняются в определенных папках в виде файлов.

Результаты рефлектометрии сохраняются в формате BELLCORE SR-4731. Этот формат позволяет:

- сравнивать результаты, полученные рефлектометрами от разных производителей;
- сохранять в активе всю накопленную историю волокна.

Файлы имеют расширение .sor и могут анализироваться на ПК, как штатным программным обеспечением, так и программами сторонних производителей.

Для сохранения результатов текущих измерений или просмотра ранее сохраненных данных нажмите кнопку «**память**».

Если до этого момента ничего не сохранялось, то на экран будет выведен список имеющихся папок:

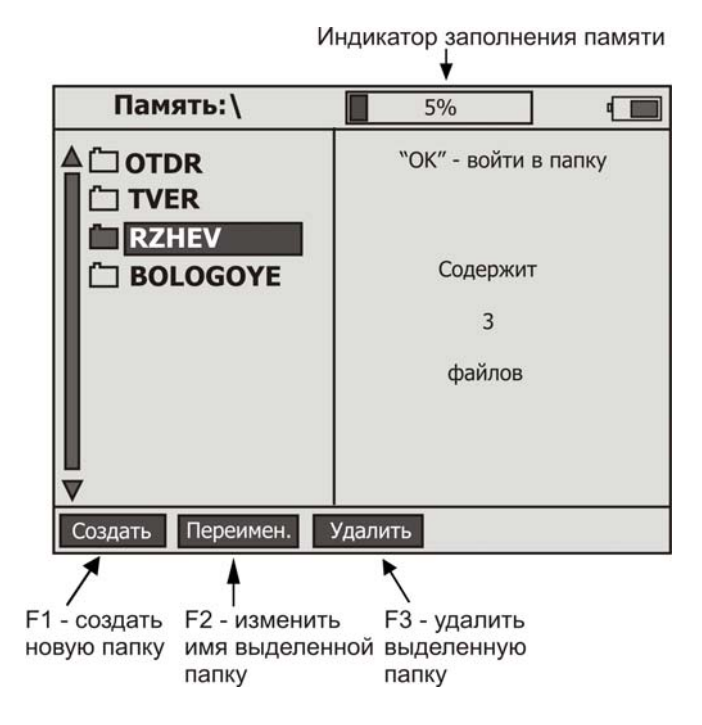

Перемещение между папками - кнопками "<sup>+</sup>" и "<sup>+</sup>". Вход внутрь папки - кнопкой «Ok». Кнопка «**Esc**» возвращает в режим текущих измерений.

«**F1**» позволяет создать новую папку. Результаты текущих измерений можно сохранять только в папках. Максимальное число папок - 32. Свойства всех папок одинаковые. По умолчанию существует одна папка: «**OTDR**».

- «**F2**» позволяет переименовать выделенную папку.
- «**F3**» удаляет выделенную папку.

При нажатии кнопки «**Ok**» на экран выводится содержимое выделенной папки. Если ранее данные уже сохранялись, то при нажатии кнопки «**память**» автоматически открывается папка с результатом последнего сохранения:

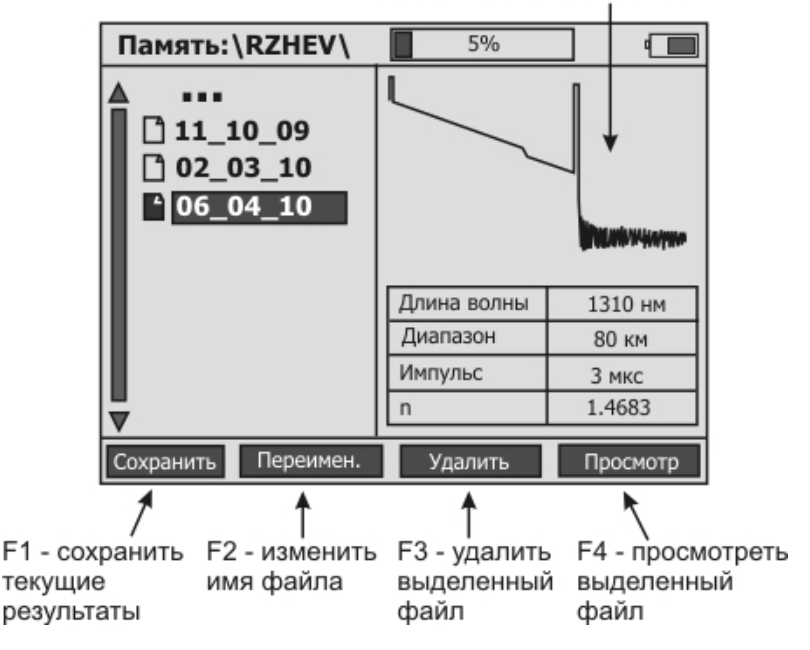

Краткая информация о файле

Перемещение между файлами - кнопками " $\uparrow$ " и " $\downarrow$ ". Возврат в основное меню памяти при нажатии кнопки «**Ok**» на самой верхней строке «**…**». Кнопка «**Esc**» возвращает в режим текущих измерений.

- «**F1**» позволяет создать новый файл. Максимальное число файлов 128.
- «**F2**» позволяет переименовать выделенный файл.
- «**F3**» удаляет выделенный файл.
- «**F4**» полноэкранный просмотр выделенного файла.

#### **Создание и переименование папок**

Для создания новой папки в любом месте основного меню памяти нажмите кнопку «**F1**». Для переименования кнопками "<sup>4</sup>" и "<sup>\*</sup>" выберете папку (выделяется цветом) и нажмите кнопку «**F2**». После этого появиться диалоговое окно ввода (редактирования) имени:

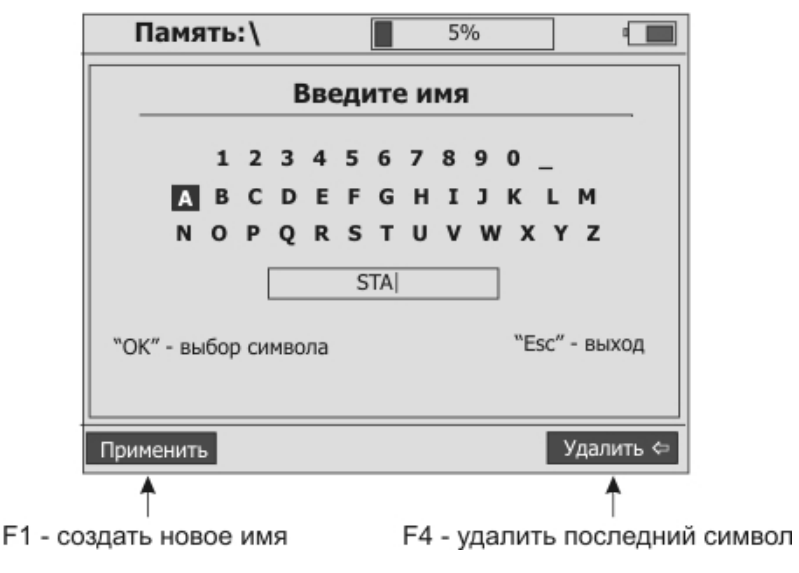

Кнопки «  $\blacklozenge$  », «  $\blacklozenge$  » и « $\blacklozenge$ », « $\blacktriangledown$ » передвижение по символьной таблице.

«**Ok**» подставляет выбранный символ в окно имени.

«**F1**» создает запись с введенным именем.

«**F4**» удаляет последний введенный символ.

#### **Сохранение результатов текущих измерений**

Для создания файла с текущими результатами зайдите в нужную папку и нажмите кнопку «**F1**». После этого появиться диалоговое окно ввода (редактирования) имени, аналогичное окну имени папок.

Если вход в «**память**» осуществлен из режима рефлектометра, то по умолчанию будет предложено имя файла «**OTDR001**» … «**OTDR128**».

С именем по умолчанию можно согласиться или изменить его на желаемое.

#### **Переименование файлов**

Для переименования кнопками "<sup>\*</sup> и "<sup>\*</sup> выберете нужный файл (выделяется цветом) и нажмите кнопку «**F2**». После этого появиться диалоговое окно редактирования имени, аналогичное окну имени папок.

#### **Удаление папок и файлов**

Для удаления папки или файла с помощью кнопок "<sup>+</sup>" и "<sup>+</sup>" выделите нужный элемент и нажмите кнопку «**F3**». Если папка не пустая, то будет выведен запрос о подтверждении удаления.

#### **Просмотр файлов**

Для просмотра кнопками "<sup>\*</sup> и " $\blacktriangledown$  выберете нужный файл (выделяется цветом) и нажмите кнопку «**F4**». После этого будет выведен полноэкранный режим с сохраненными результатами измерений.

## **СВЯЗЬ С ПК**

С помощью USB-кабеля, входящего в комплектацию, соедините персональный компьютер (ПК) и прибор.

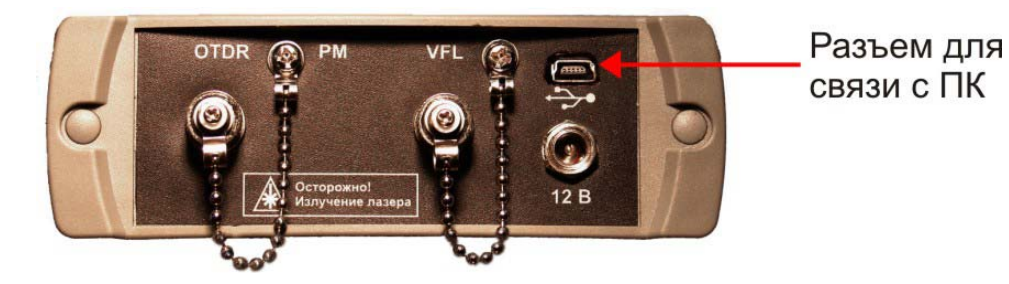

После подключения прибор определится как съемный диск доступный для чтения. Сохраненные данные представлены в виде файлов, находящихся в соответствующих папках (каталогах).

Для просмотра содержимого можно использовать программу, входящую в комплект поставки, или воспользоваться программным обеспечением сторонних производителей.

## **ОБНОВЛЕНИЕ ПРОГРАММНОГО ОБЕСПЕЧЕНИЯ**

Прибор позволяет самостоятельно обновлять внутреннее программное обеспечение.

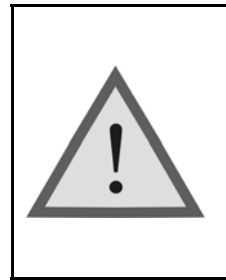

Внимание! Неправильные действия при обновлении ПО могут привести к повреждению прибора. Во время выполнения процесса необходимо обеспечить бесперебойную работу ПК и самого прибора (полностью зарядите аккумуляторы или подключите блок питания).

Включите прибор, удерживая одновременно кнопки «**Питание**» и «**F2**» до появления служебного меню.

Выберите пункт «Обновление ПО» и подтвердите свой выбор кнопкой «**Ok**» (отмена - «**Esc**»). При подтверждении Вы переходите в режим обновления программы.

Только после этого с помощью USB-кабеля, входящего в комплект, подключите прибор к ПК.

ПК автоматически определит прибор как съемный диск и покажет в нем файл текущей версии ПО.

Удалите файл текущей версии ПО с помощью ПК.

Скопируйте на его место файл с обновленной версией ПО.

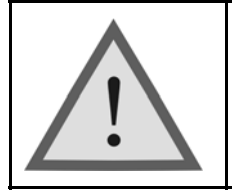

Внимание! Файл ПО нельзя переименовывать.

Процесс копирования отображается на экране ПК. После удачного копирования прибор сообщит об этом и предложит выключить питание. В случае сбоя прибор выведет на экран сообщение об ошибке и процесс обновления необходимо повторить.

Выключите прибор и удалите из него USB-кабель.

Процесс обновления ПО завершен.

## **ТЕХНИЧЕСКОЕ ОБСЛУЖИВАНИЕ**

Техническое обслуживание включает в себя контрольный осмотр, заключающийся в проверке:

- комплектности прибора;
- отсутствия механических повреждений корпуса, передней панели, соединительных элементов.

При работе с прибором тщательно следите за чистотой оптических разъемов. Сразу после работы защищайте адаптеры заглушками.

Чистку разъемов проводите следующим образом:

- 1. Сделайте плотный фитиль из салфетки, предназначенной для работы с оптическими соединителями, например, Kimwipes, так, чтобы его толщина была немного меньше внутреннего диаметра втулки оптического разъема.
- 2. Смочите его чистым спиртом (изопропиловым или этиловым).
- 3. Аккуратно протрите разъем внутри втулки. После протирки необходимо дать высохнуть спирту внутри втулки разъема, после чего можно проводить измерения.

## **ПРАВИЛА ХРАНЕНИЯ**

Прибор до введения в эксплуатацию следует хранить при следующих условиях:

- Температура окружающего воздуха от плюс  $5^{\circ}C$  до плюс  $50^{\circ}C$ ;
- Относительная влажность воздуха не более 90% при 25°С;

В помещениях для хранения не должно быть пыли, паров кислот и щелочей, агрессивных газов и других вредных примесей, вызывающих коррозию.

При длительном хранении, во избежание повреждения, аккумуляторы следует извлекать из батарейного отсека.

## **ТРАНСПОРТИРОВАНИЕ**

Транспортирование рефлектометра должно производиться в закрытых транспортных средствах любого вида (железнодорожным, автомобильным и речным (в трюмах) транспортом).

При транспортировании самолетом рефлектометр должен быть размещен в отапливаемом герметизированном отсеке.

Значения параметров климатических воздействий на рефлектометр в упакованном виде при транспортировании должны находиться в следующих пределах:

- Температура окружающего воздуха от минус 20 $^{\circ}$ С до плюс 50 $^{\circ}$ С;
- Относительная влажность воздуха не более 98% при 35°С;

Прибор, который транспортировался при температуре ниже 0°С, должен быть выдержан в нормальных условиях в течение 2 часов.

## **СВЕДЕНИЯ О СОДЕРЖАНИИ ДРАГОЦЕННЫХ МЕТАЛЛОВ**

Драгоценных металлов прибор не содержит.

#### **КАЛИБРОВКА ПРИБОРА**

#### **Операции калибровки**

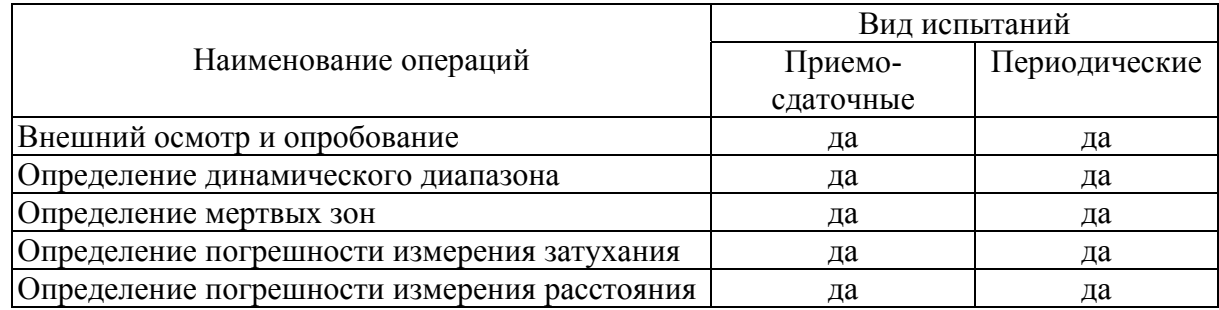

#### **Средства калибровки**

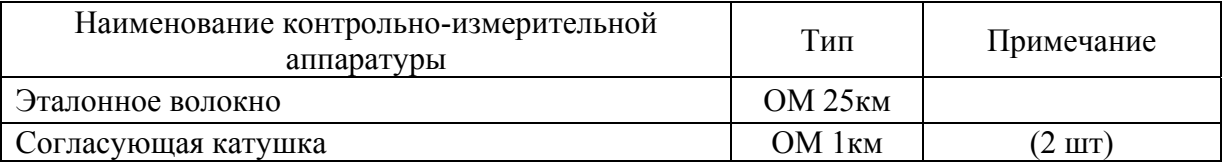

#### **Условия калибровки**

При проведении калибровки должны соблюдаться следующие условия:

- температура окружающего воздуха  $(20\pm 5)^0$ C;
- относительная влажность воздуха  $30\div90\%$ :
- атмосферное давление 84÷106 кПа;
- аккумуляторная батарея полностью заряжена.

Средства измерений должны быть подготовлены к работе в соответствии с эксплуатационной документацией.

#### **Внешний осмотр и опробование**

При внешнем осмотре должно быть установлено соответствие прибора следующим требованиям:

- комплектность должна соответствовать требованиям формуляра;
- все надписи на приборе должны быть четкими и ясными;
- прибор не должен иметь механических повреждений на корпусе и присоединительных разъемах.

При опробовании необходимо убедиться в работоспособности прибора. Для этого включите прибор, и последовательно переключайте режимы измерений. На экран должна выводиться соответствующая информация.

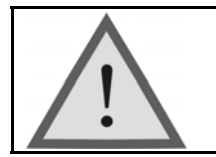

#### Внимание!

Оптические детали приборов, используемых при калибровке, необходимо очистить от пыли и протереть тампоном, смоченным в спирте.

#### **Определение динамического диапазона**

- 1. Задайте следующие параметры измерения:
	- Длина волны 1310/1550 нм
	- Лиапазон 160 км
	- Импульс  $20 \text{ mKc}$
	- Усреднение 3 мин.
	- Оценка потерь 2PA
	- Фильтр «выкл»
	- n в соответствии с типом ОВ
- 2. Очистите соединитель и подключите к OTDR оптическое волокно длиной 25 км.
- 3. Проведите измерения с указанными параметрами.

4. По полученной рефлектограмме проведите измерение динамического диапазона. Для этого:

- Установите левый маркер сразу после окончания зондирующего импульса.
- Правый маркер на максимальный всплеск шума вне области фантомного отражения. Считайте значение разность уровней между курсорами *D*max . Для точного позиционирования курсоров следует воспользоваться масштабированием.
- Вычислите величину динамического диапазона *D* по формуле:

$$
D = D \max + \delta D1 + \delta D2
$$

δ*D*1 - соотношение между пиковым значением гауссова шума и уровнем сигнала, равным среднеквадратическому значению этого шума (т.е. уровнем, при котором ОСШ=1),

#### $\delta D1 = 2.4$  дБ

δ*D*2 – затухание участка ОВ между его началом и положением левого маркера; для его определения следует мысленно продлить рефлектограмму влево от левого маркера до начала шкалы расстояний и по вертикальной шкале определить величину увеличения уровня рефлектограммы.

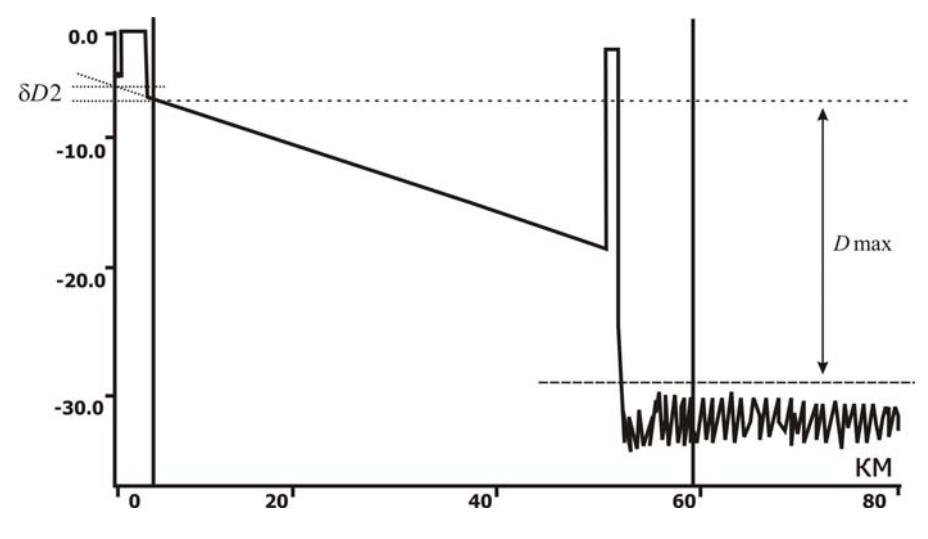

5. Занесите результат в таблицу.

6. Повторите измерения для другой длины волны.

#### **Определение мертвых зон**

- 1. Задайте следующие параметры измерения:
	- Длина волны 1310/1550 нм
	- $\Gamma$ иапазон  $1.5 \text{ km}$
	- Импульс  $10$  нс
	- Усреднение 3 мин.
	- Оценка потерь 2PA
	- Фильтр «выкл»
	- n в соответствии с типом ОВ

2. Очистите соединитель и подключите к OTDR две последовательно соединенные оптические катушки длинной 1км.

3. Проведите измерения с указанными параметрами.

4. По полученной рефлектограмме измерьте мертвых зон по событию и по затуханию. Для этого:

- Измерьте мертвую зону по затуханию как расстояние от начала отражения до точки, в которой уровень сигнала отличается не более чем на 0.5 дБ от уровня обратного рассеяния. Для точного позиционирования курсоров следует воспользоваться масштабированием.
- Измерьте мертвую зону по отражению как расстояние между началом отражения и точкой на спаде пика отражения с уровнем - 1.5 дБ относительно вершины. Для точного позиционирования курсоров следует воспользоваться масштабированием.
- 5. Занесите результат в таблицу.
- 6. Повторите измерения для другой длины волны.

#### **Определение погрешности измерения затухания**

- 1. Задайте следующие параметры измерения:
	- Длина волны 1310/1550 нм
	- Диапазон 40 км
	- Импульс  $3$  мкс
	- Усреднение 3 мин.
	- Оценка потерь LSA
	- Фильтр «выкл»
	- n в соответствии с типом ОВ

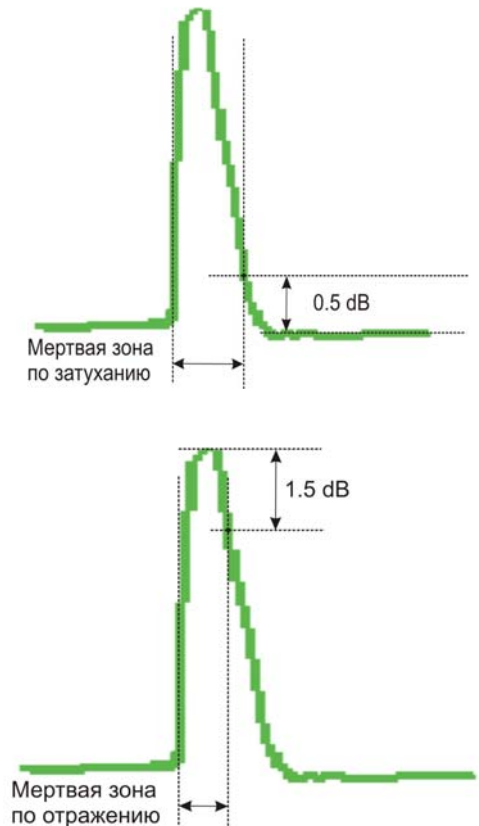

2. Очистите соединитель и затем подключите к OTDR согласующую катушку 1км соединенную с эталонным волокном длиной 25км.

3. Проведите измерения с указанными параметрами.

4. По полученной рефлектограмме определите погрешность измерения затухания. Установите курсоры в конце и начале линейного участка рефлектограммы и сравните измеренную величину наклона в дБ/км с паспортным значением используемой катушки 25 км.

5. Занесите результат в таблицу.

6. Повторите измерения для другой длины волны.

#### **Определение погрешности измерения расстояния**

1. Задайте следующие параметры измерения:

- Длина волны 1310/1550 нм
- Диапазон 80 км
- Импульс  $3$  мкс
- Усреднение 3 мин.
- Фильтр «выкл»
- n в соответствии с типом ОВ

2. Очистите соединитель и затем подключить к прибору согласующую катушку 1 км. К ее концу подключите катушку 25 км с калиброванными показателем преломления и длиной.

3. Проведите измерения с указанными параметрами.

4. По полученной рефлектограмме определите погрешность измерения расстояния. Для этого с помощью масштабирования установите курсоры точно на отражающее событие начала и отражающее событие конца калиброванного оптоволокна. Сравните полученное расстояние с паспортным значением. Занесите результат в таблицу.

5. Повторите измерения для другой длины волны (уточнив показатель преломления).

#### **Периодичность калибровки**

Калибровка прибора должна производиться не реже 1 раза в 12 месяцев.

## **ГАРАНТИЙНЫЕ ОБЯЗАТЕЛЬСТВА**

Завод-изготовитель гарантирует работоспособность прибора при соблюдении условий эксплуатации, хранения и транспортирования, указанных в настоящем техническом описании.

Гарантийный срок эксплуатации - 12 месяцев с момента продажи прибора. Гарантийные обязательства не распространяются на аккумуляторы питания и зарядное устройство.

Убедительная просьба высылать прибор для ремонта в полной комплектации.

## **СВИДЕТЕЛЬСТВО О ПРИЕМКЕ**

Прибор, заводской № \_\_\_\_\_\_\_\_\_\_\_\_\_\_

соответствует техническим условиям и признан годным к эксплуатации.

Дата выпуска \_\_\_\_\_\_\_\_\_\_\_\_\_\_\_\_\_\_

Представитель завода \_\_\_\_\_\_\_\_\_\_\_\_\_\_\_\_\_\_

## **СВЕДЕНИЯ О КАЛИБРОВКЕ**

## **прибора № \_\_\_\_\_\_\_\_\_\_\_\_\_\_\_\_\_ (модуль М1)**

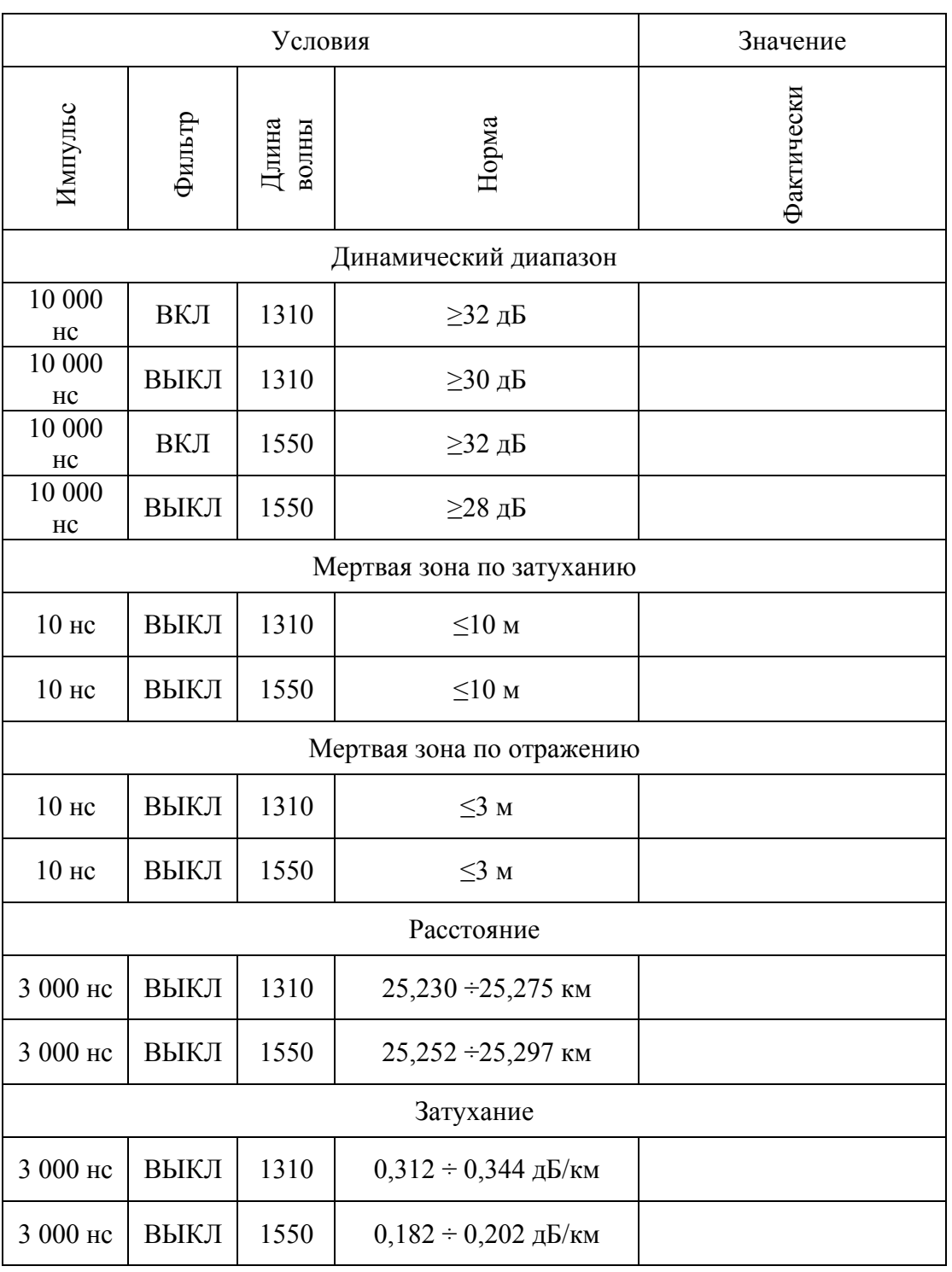

## Калибровщик

Дата